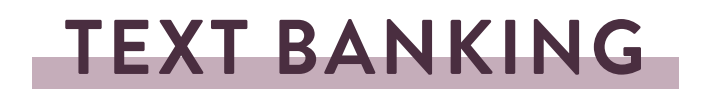

• How to enroll in Text Banking:

Messaging → Text Banking/Mobile Alerts → Manage Delivery Options

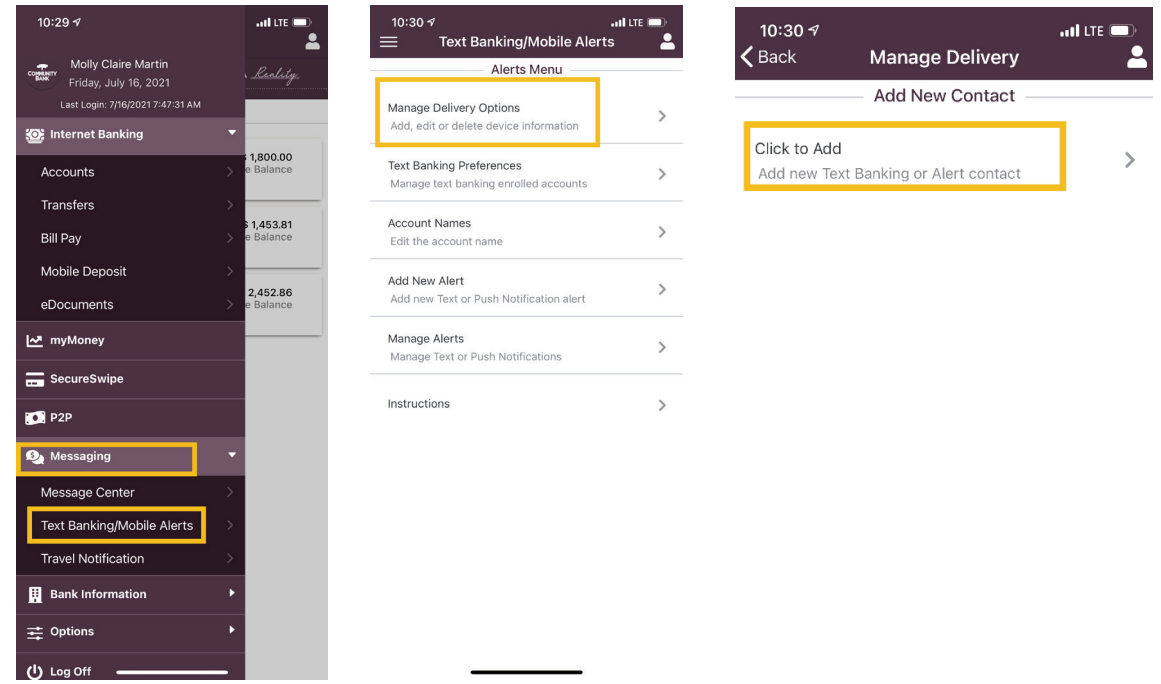

- 1. Establish Contact information for your mobile phone number
- 2. Select the phone number and accounts to be enrolled

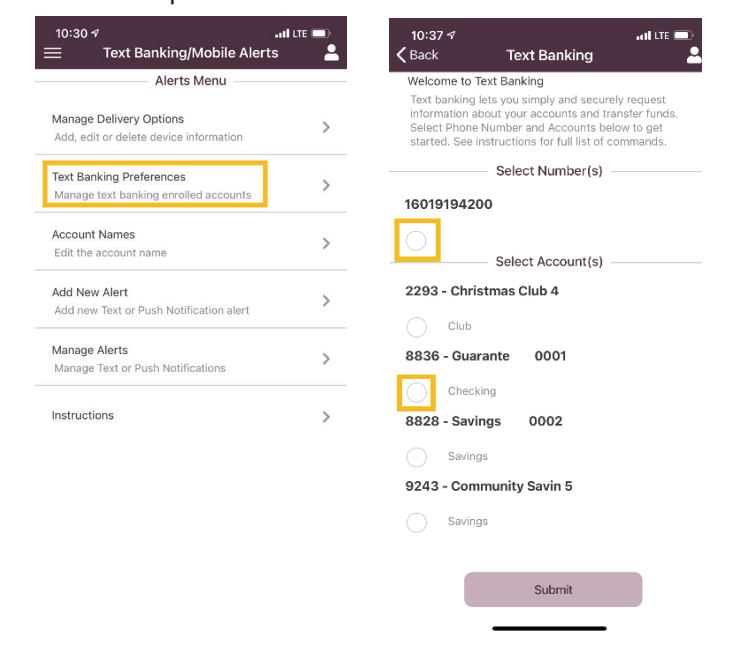

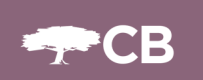

- 3. **Optional** Rename accounts from the last 4 digits to short name of choice
	- Go back to the text banking / mobile alerts menu  $\rightarrow$  Account Names

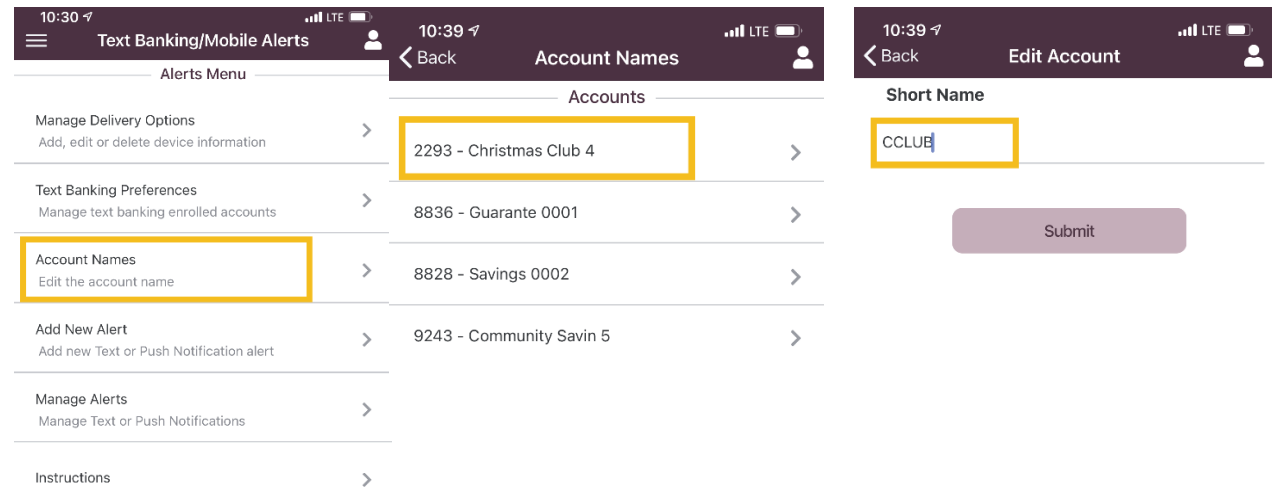

- How to use Text Banking:
	- Once enrolled send an approved command to 1-866-217-3305
		- Approved Commands:
			- BAL Returns the available balance for all enrolled accounts
			- BAL Account Name Returns the balance for specific account (Example for account ending in 1234: BAL 1234)
			- HIST Returns the last 5 transactions for all enrolled accounts
			- HIST Account Name Returns the last 5 transactions for specific account
			- XFER Moves funds from one account to another when the information is transmitted in the following order: XFER + From Account Name + To Account Name + Amount (Example XFERR 1234 5678 5.00 or XFER ck1 ck2 5.00)
			- HELP Returns a list of available commands
			- SUSPEND or STOP Suspends text services
		- Please note:
			- Text baking commands are not case sensitive
			- Text banking commands will not work if a signature line is attached in the text message or if there is any other verbiage or characters such as a carriage return

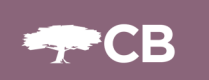

## **TEXT / PUSH ALERTS**

• How to setup Text alerts or push alerts:

 $M$ essaging  $\rightarrow$  Text Banking/Mobile Alerts  $\rightarrow$  Manage Delivery Options

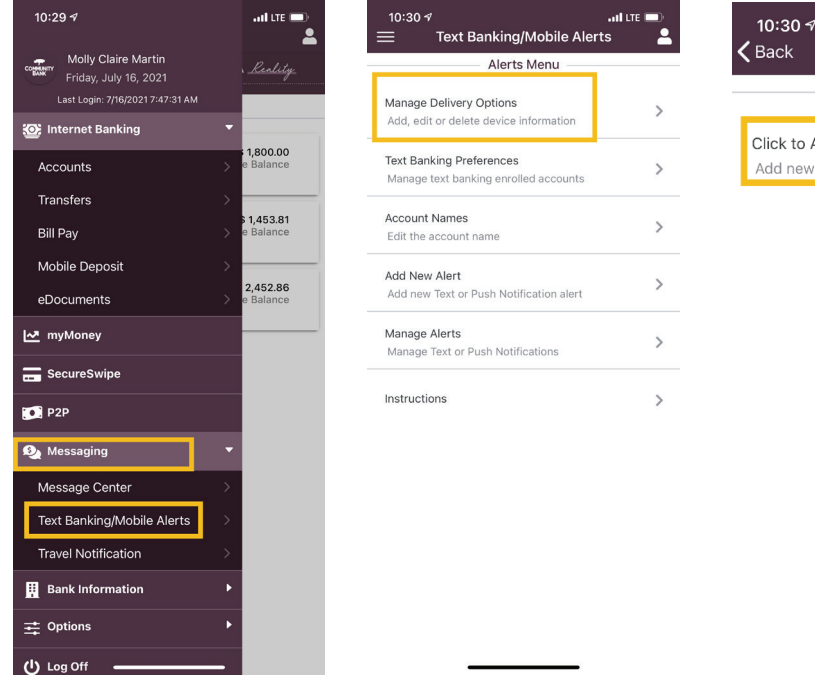

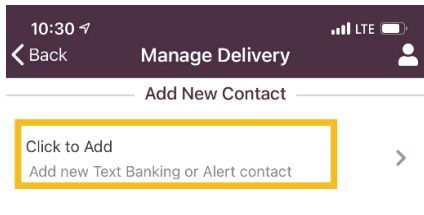

- 1. Establish Contact information for your mobile phone number
- 2. Add a new Alert

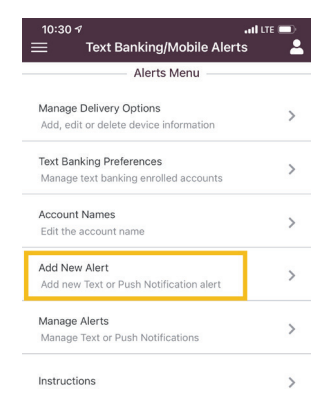

3. Establish preferred alert by selecting device, account and alert type

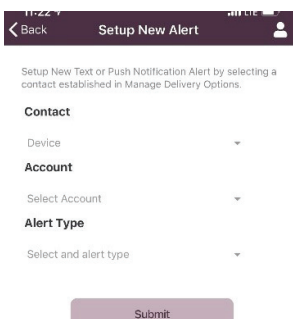

FCB

Available alert types: Daily Balance Paper Transactions Monthly Balance Sweeps Balance Threshold Telephone Banking ACH Items Wires

Transaction Alerts Fees, Return, and Adjustments All Categories **Internet Banking Transfers** Debit Cards Online Banking Transfers